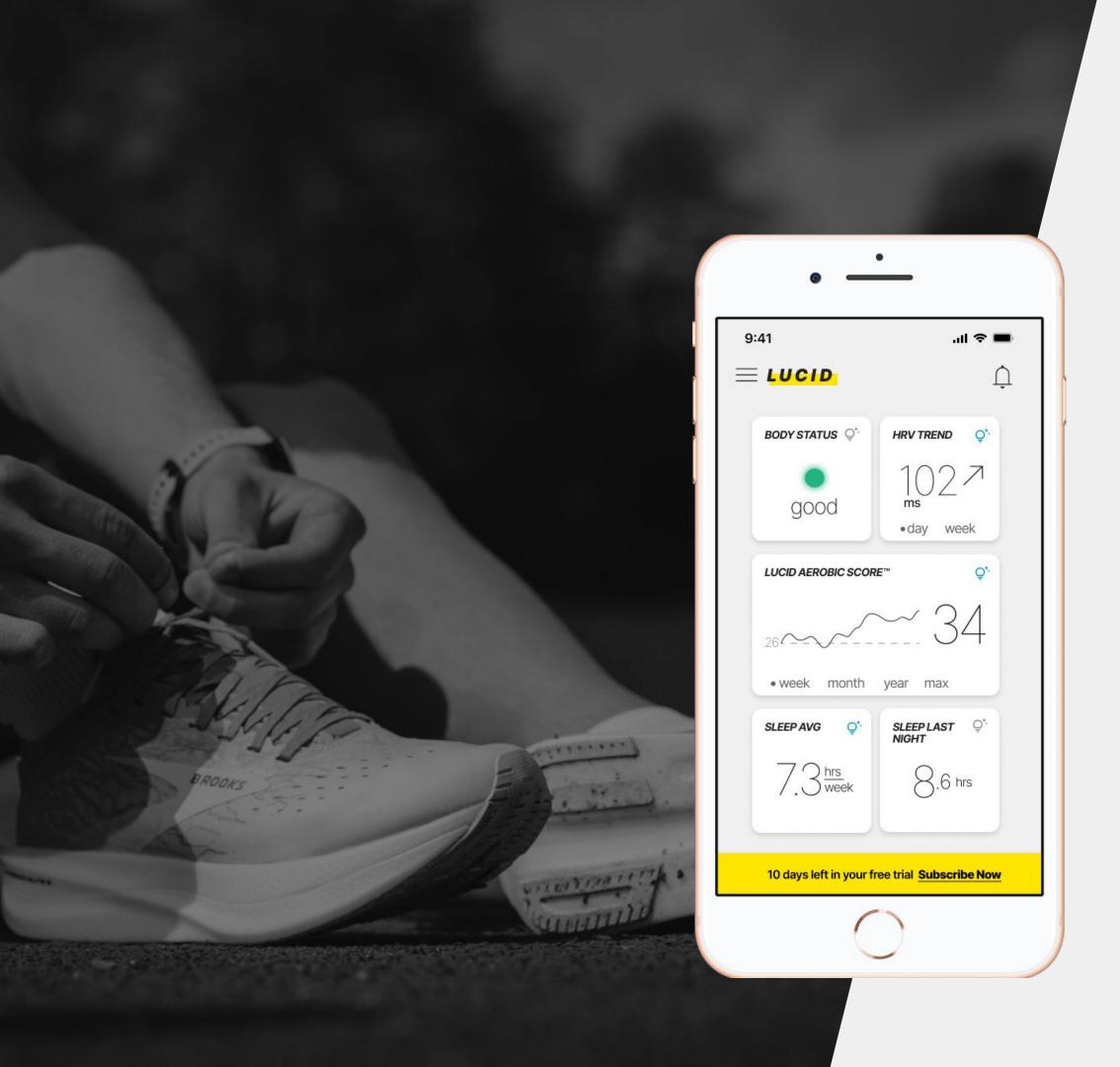

## Lucia Athlete Mobile App

HIKMA MUHAMMED

### Contents

```
ABOUT | 3
FOCUS AREAS/METHODS | 4
USER JOURNEY MAPS | 5/6
DEVELOPMENT BUDGET | 7
PROPOSED FEATURES | 8
```

- WIDGETS 9
- APPLE WATCH | 10
- NOTIFICATIONS | 11
- MOOD TRACKER | 12
- YEAR IN REVIEW | 13
- METHODOLOGY | 14

THANK YOU | 15

## Lucid

### **Because Smarter Athletes Are Better Athletes™**

Lucid Athlete is a mobile application designed for iOS, compatible with the Apple Watch and other supported wearables. It leverages your body's vital signs to estimate your genuine aerobic fitness, recovery capacity, and performance potential.

Unlike other fitness wearables, Lucid prioritizes simplicity and delivers clear insights for more intelligent training. The apps primary aim is to equip athletes with data-driven knowledge that help prevent injuries and overtraining, enabling them to optimize their health and training outcomes

Its proprietary algorithms are firmly grounded in peer-reviewed scientific studies, ensuring accuracy and transparency.

### Users

- Millennial endurance
   athletes balancing
   active lifestyles and
   family commitments.
- Master Blaster
  driven by a
  competitive spirit
  and a constant
  desire to surpass
  their personal
  achievements.

### Methods

- Competitive Audit
- User Journey Maps
- Rapid Prototyping
- Feature Cards / Tech
  Scoping
- Kano Analysis

### Focus Areas

### **Dashboard:**

- What should a user be able to do and see here?
- What features, abilities, information and details should there be?
- Are there new data types that should be present? 'Drill-down' style details?

### **Integrations:**

- What features outside of the app proper would be most beneficial for users?
  - Ideas include: push notifications, Apple Watch app / complications, iOS widgets, integration with other products, a web interface, etc.
- Which are most valuable to users, what should they look like and how should they work?

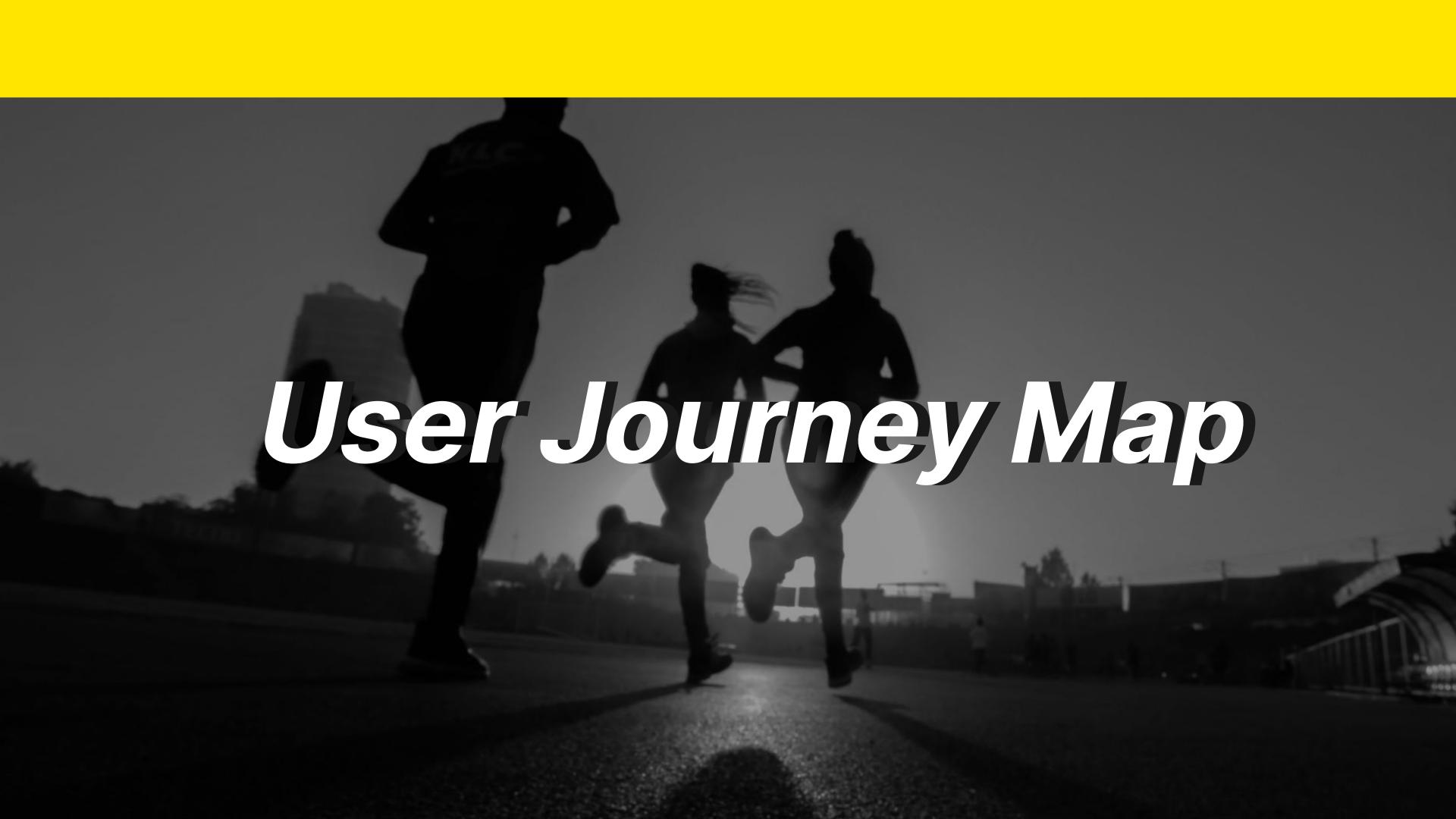

### Lucid User Journey Map **Marathoner Mia** Juggling family, fitness, and health is a daily battle for Age: 35 This experience map visualizes the ideal user experience, specifically for our proto-customer, me. I need a tool that will help me track my progress and Family: Married, 2 children Marathoner Mia. This map will serve as our guide as we design the product, particularly the first stay healthy" prototype. **ONBOARDING** TRAINING POST-TRAINING EVALUTION LOYALTY Stages · Receive notification about health data · Seek out tool to facilitate training · Interact with Home Page on App · Incorporate usage into everyday routines. **Key Actions** Check health data after training session Application download Put workout information on watch · Elevate awareness through verbal recommendations. Account creation Track health data during workouts Assess recovery, HRV, VO2 Max 1. Comparing tool with others available 13. Receives notification about health data (body score, HRV, etc) 7. Arrives at home page with health data 16. Suggest Lucid application to (Read reviews, research features, etc) family/friends. 8. Customize modules on home page to suit 2. Ask people they know about their favorite 17. Post statistics of workouts to social media personal tastes or training goals 14. Open app or watch to see more fitness tracking tool information on the notification (or Strava if integrated) 9. Add widget on phone to be able to easily view important information. 18. Check health data daily after training and 15. Evaluate necessary training intensity for next workout based as to the second second seco 3. Download application and Sync Apple Health information 10. Select workout type on watch/wearable Doing 4. Input personal information & create an account 11. Start workout on watch/wearable 5. Sign up for free trial or purchase 12. Check their heart rate throughout 6. Receive welcome email How can I customize the application for my goals? What would my friends and family like about this app? · How intense were my recent workouts? • What kind of features does the application offer? How is it · In what ways can I view my health data? • I am recovering enough to keep going at the same pace? · How can I share my workouts with others? different from the others? How does Lucid fit in my everyday life? How accurately does the app track my information? Questions · What tools are my friends using to track their health and • If I want to stay in Zone 2 HR, can Lucid easily tell me when I am going above that during my run? · How much does it cost? How long can I use the application before I have to pay for it?

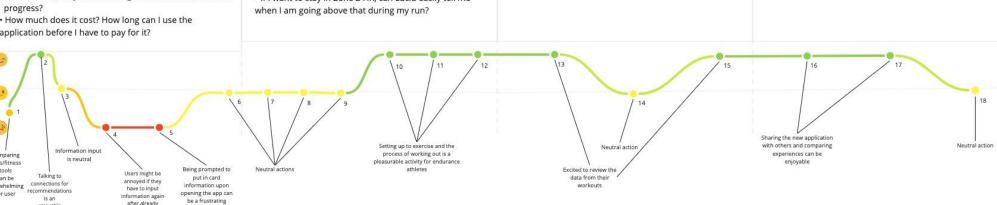

Pain Points

 Users may encounter frustration when selecting the most suitable health and fitness tracking application, as

they need to assess whether the tool aligns with their

· Requiring users to input their information, despite

syncing their Apple Health account, may be perceived as

Mandating a free trial or subscription sign-up before

allowing users to fully engage with the application could

be regarded as an inconvenience by the user.

requirements.

unecessary.

# Being prompted to put in card information upon opening the spape can be a frustrating experience Touch Points Touch Points Wearable Tracker Smartphone Setting up to exercise and the process of working out is a pleasurable activity for endurance at heters Touch Points People/Conversation

Emotions

User Quotes

user experience.

customer base in the future.

Opportunity Areas

· Presently, Lucid lacks integration of notifications and

widgets, which, if implemented, could enhance the overall

 Lucid's current compatibility is primarily confined to iOS and WatchOS. Expanding its compatibility to other

wearable devices and smartphones would broaden their

· Currently, there is no straightforward method for users

social media. The incorporation of such a feature would

serve to amplify awareness and outreach for the Lucid

to share their workout data or health information on

## Development Budget

| FEATURE               | COST        |
|-----------------------|-------------|
| Apple Watch Interface | 5 points    |
| Widgets               | 5 points    |
| Mood Tracker          | 3-8 points  |
| Methodology Page      | 2 points    |
| Year In Review        | 5-10 points |
| Notifications         | 5 points    |

**OVERALL - 30 POINTS** 

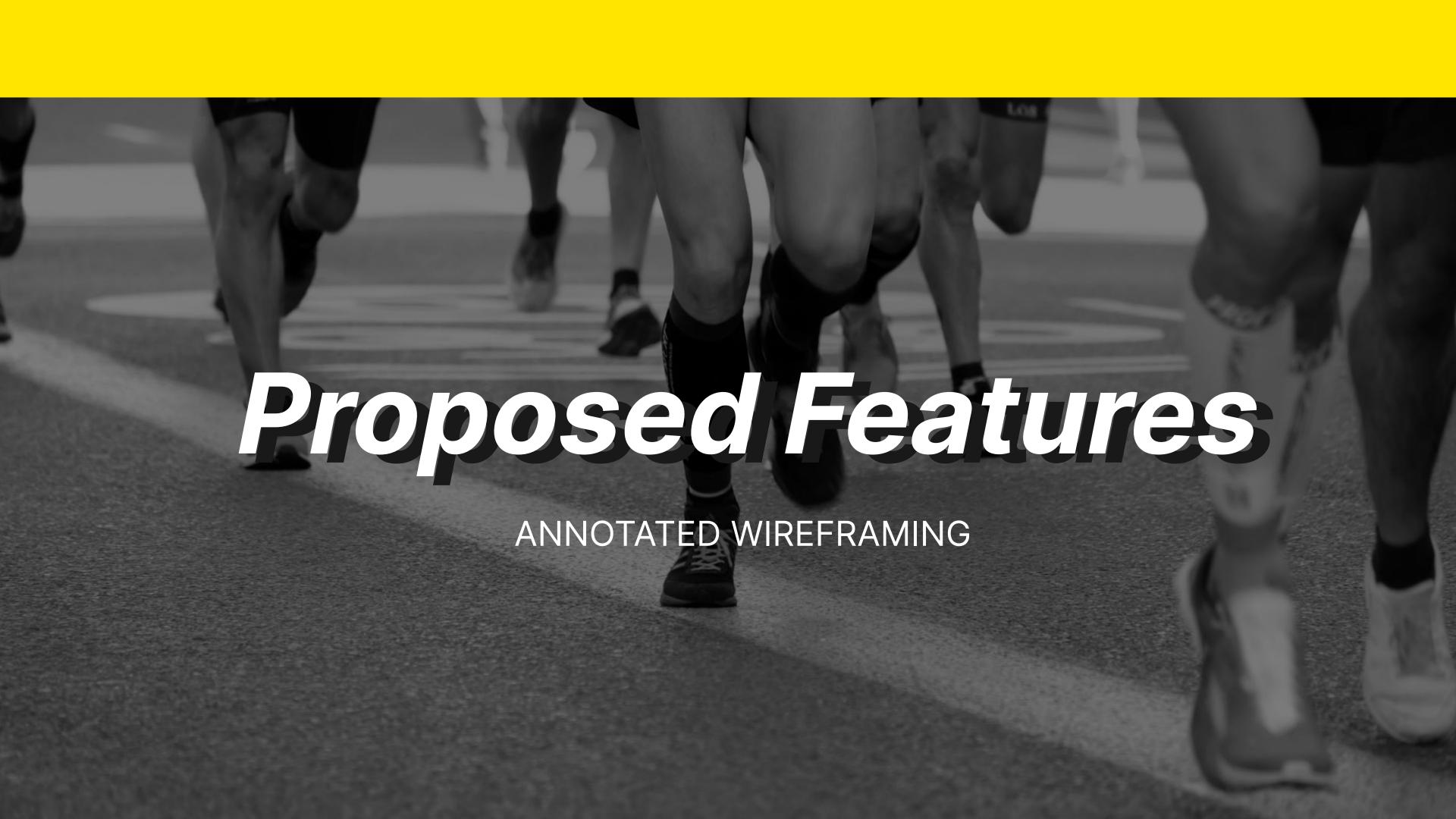

## Widgets

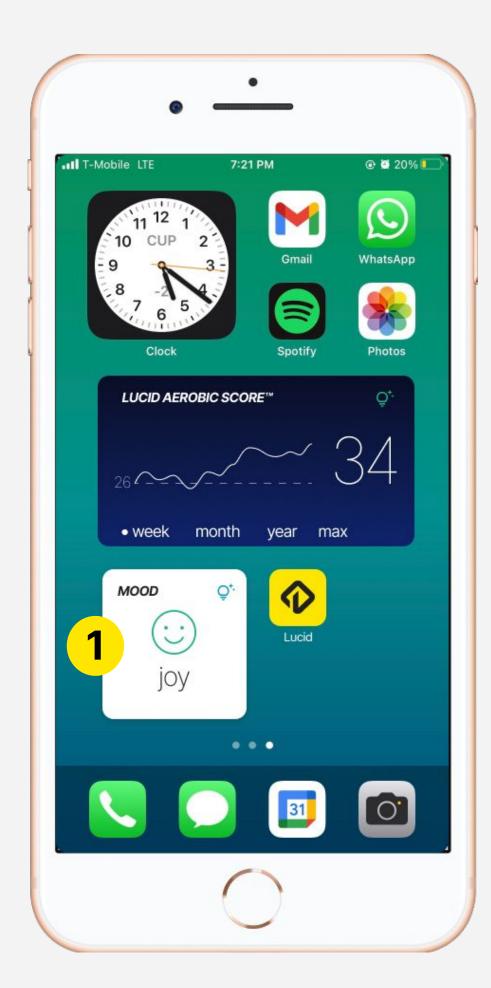

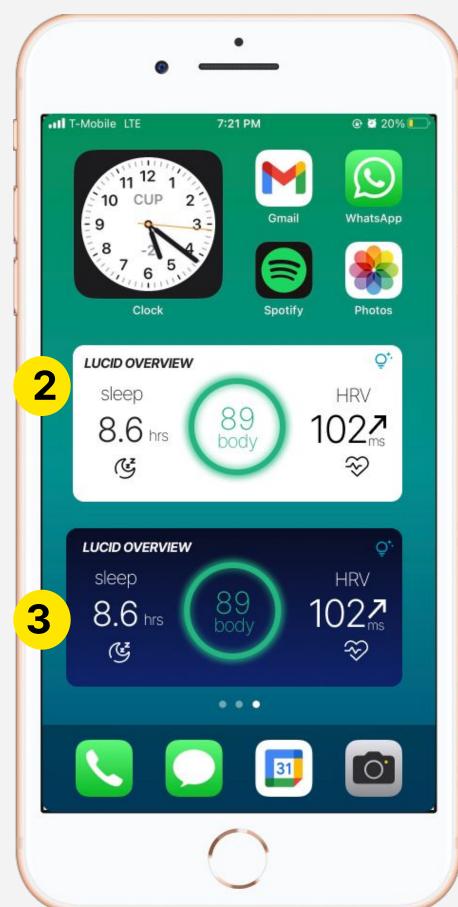

- 1. Users have the opportunity to select a small widget with what they deem to be the most important information.
- 2. Users have the option to choose a 'Lucid Overview' widget, with last night's sleep, today's body score, and HRV on display.
- 3. An option for dark mode is also available for users to select.

## Apple Watch

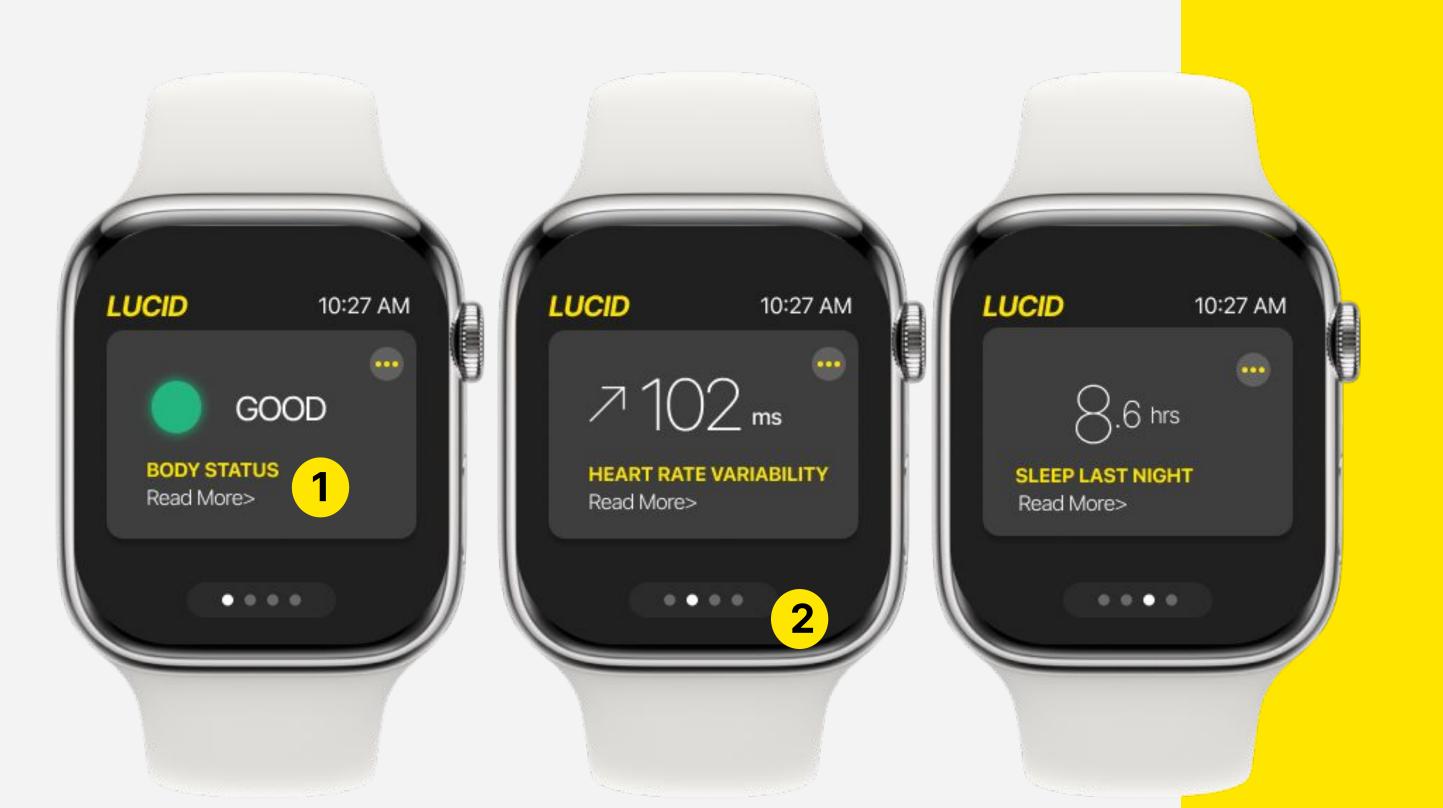

- I. This is a
  visualization of
  how the Apple
  Watch interface
  for the Lucid app
  would look. It
  would provide
  input on current
  stats and let
  users read more
  for more
  information
- 2. There is a slider at the bottom, showing the current page a user is on.

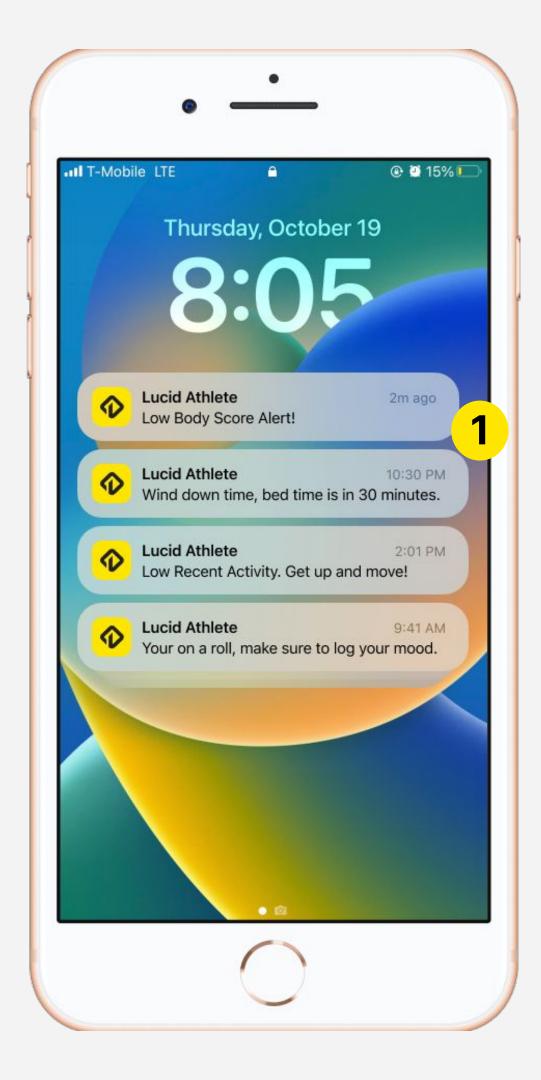

### Notifications

1. The Lucid app would send reminders to users for important tasks. This would let the user know when their body scores are low, when to get ready for bed, and when to incorporate more activity into their day.

### 9:41 매 후 🔳 = LUCID MOOD CHECK IN Tracking your mood is essential because it serves as a window into your emotional well-being, offering valuable insights into the complex interplay of thoughts, feelings, and behaviors that shape your daily life. By consistently monitoring your mood, you gain a deeper understanding of your emotional patterns and triggers, allowing you to proactively address stress, anxiety, or other negative emotions WHAT ARE YOU FEELING?

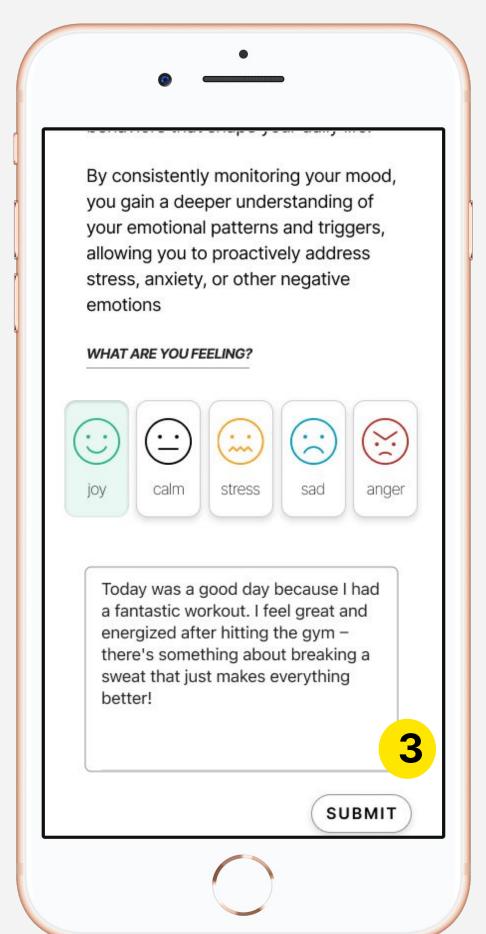

### Mood Tracker

- 1. An opening paragraph, giving the user some in depth information on the importance of monitoring their mood.
- 2. This gives users the option to choose from a list of common emotions.
- 3. The notes section allows a user to elaborate on their chose emotion for later reference.

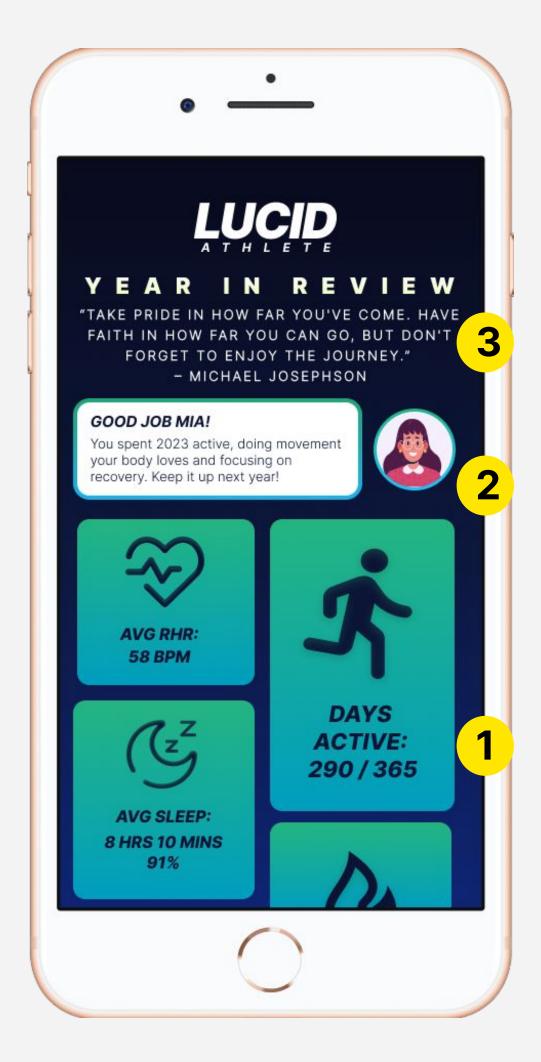

### Year In Review

- 1. Similar to music applications year end 'Wrapped', this Year in Review will give an overview of a user's most important data points, showcasing growth over time.
- 2. The year in review is highly personalized, utilizing the user's personal information, such as a name and image.
- 3. A quote to motivate and inspire the user to keep up their good work.

## Methodology

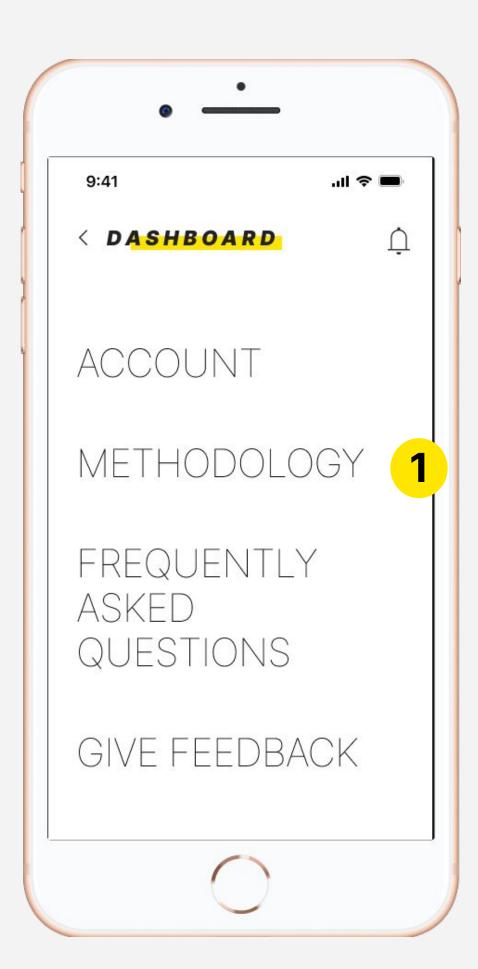

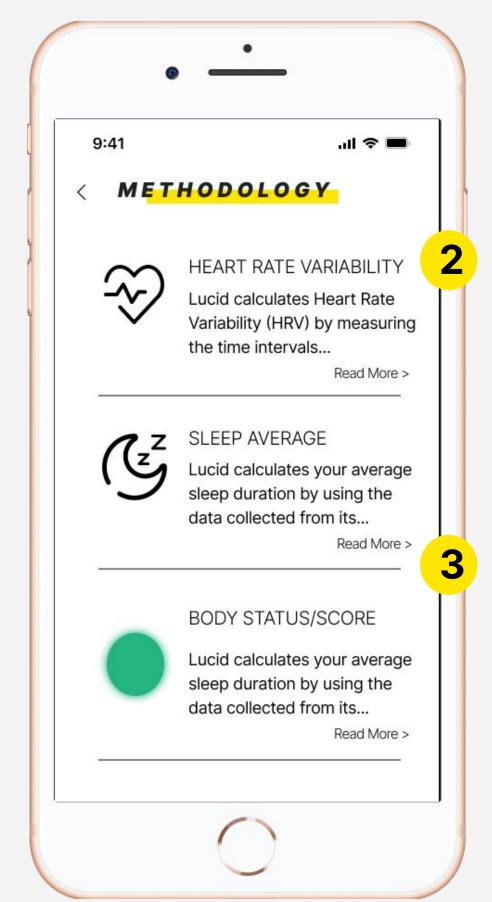

- 1. This screen will be available upon clicking the 'Methodology' button.
- 2. Methodology screen will showcase in depth information on how Lucid collects and calculates data, without giving away proprietary formulas.
- 3. Users can choose to expand by clicking the 'read more' button in each section.

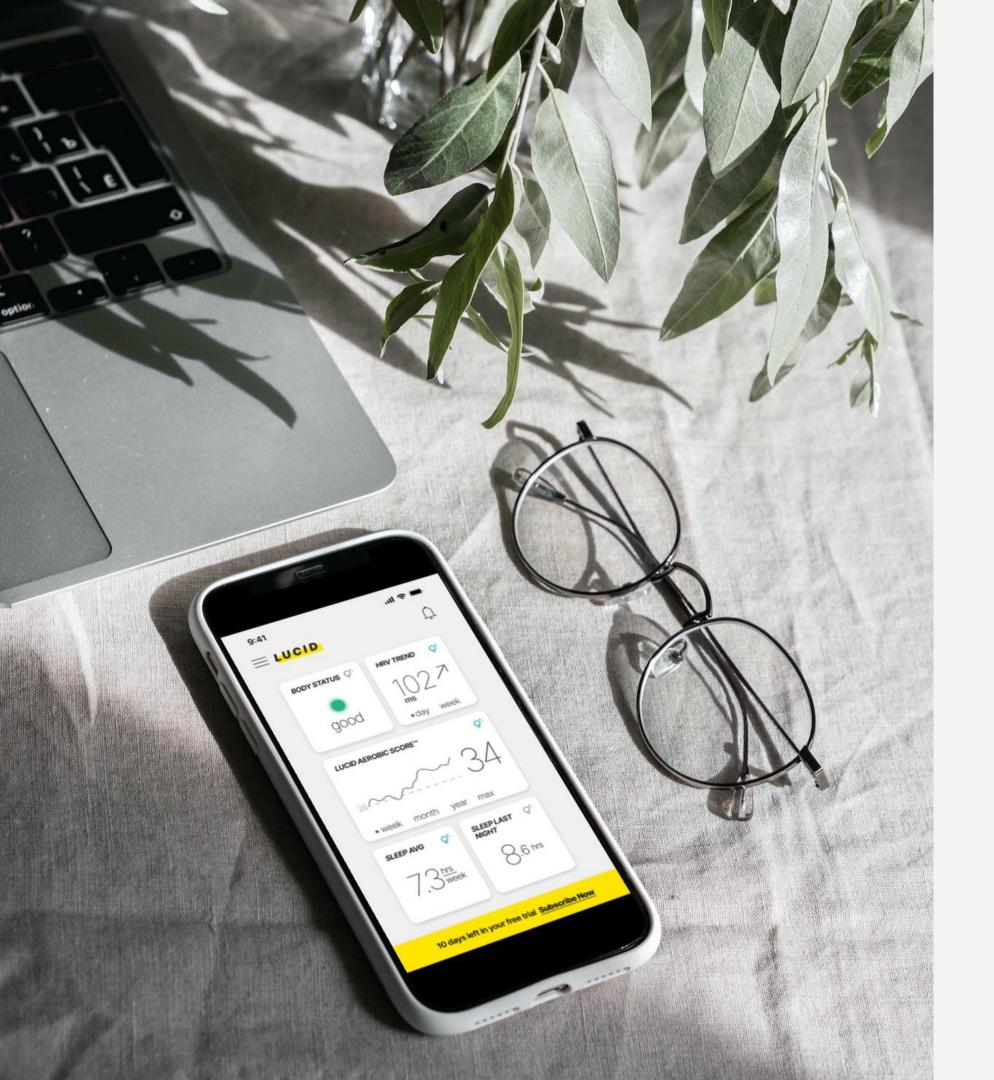

### Thank You!

QUESTIONS? CONTACT HIKMAMUHAMMED1@GMAIL.COM